#### 2008年度 松山大学経営学部 開講科目

# 情報コース特殊講義 Webデザイン論

### 檀 裕也

#### (dan@cc.matsuyama-u.ac.jp) http://www.cc.matsuyama-u.ac.jp/~dan/

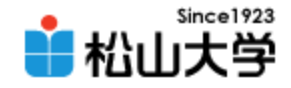

# 前回の課題

- Ajax とは何か、説明せよ。
- JavaScript の HTTP 通信機能を使ってサーバ と非同期に通信し、Webページを部分的に書 き換え、軽快かつ高度なインターフェースを実 現する技術 (Asynchronous JavaScript + XML)。Google マップの地図スクロールで使わ れたことから、ここ数年で注目を浴びている。

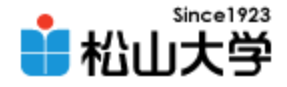

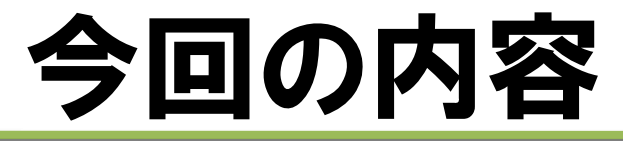

• CGI/Perl(1) 「CGIとは? Perlとは?」

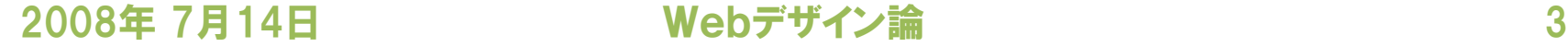

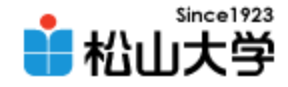

# CGI

### • Webサーバ上でプログラムを実行するしくみ

– Common Gateway Interface

– サーバ上で動作するプログラムならば、プログラミ ング言語は問わない

– プログラムの処理結果としてページ生成し、クライ アント側 (ブラウザ) に送信する

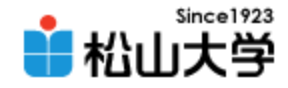

# CGIの動作

### • プログラムはWebサーバ上で実行される – サーバサイドプログラミング cf.クライアントサイドプログラミング

Webクライアント Webサーバ

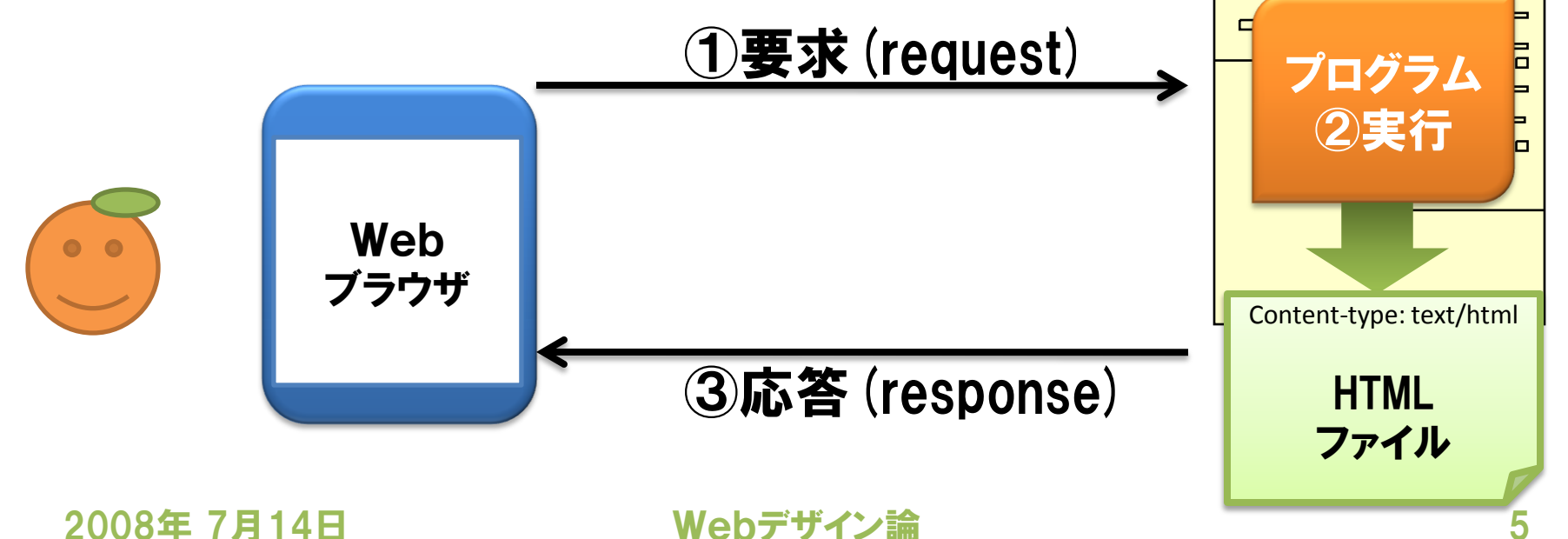

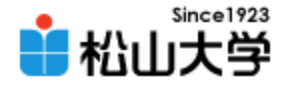

# CGIで実装可能な機能

- アクセスカウンタ
- 掲示板・情報共有機能
- アンケート回答受付・集計

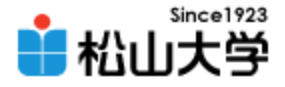

# CGI で使われる主な言語

- プログラミング言語
	- $-C/C++$
	- Perl
	- PHP
	- Ruby
	- Tcl/tk

### その他、サーバ上で実行できるものなら何でもよい

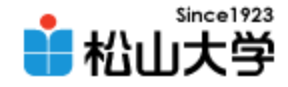

# Perl

## • 文字列処理を得意とするプログラミング言語 – Practical Extraction and Report Language

– ラリー・ウォール (Larry Wall)によって 1987年に開発された

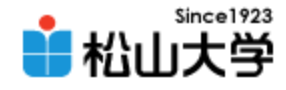

# 例題1

```
2008年 7月14日 Webデザイン論
#!/usr/local/bin/perl
print "Content-type: text/html¥n¥n";
print << "END_OF_HTML";
<html>
<head>
<title>#26: CGI sample</title>
</head>
<body>
<h1>CGI sample</h1>
<p>Hello, CGI world</p>
</body>
</html>
END_OF_HTML
exit;
                                    hello.cgi
```
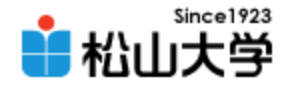

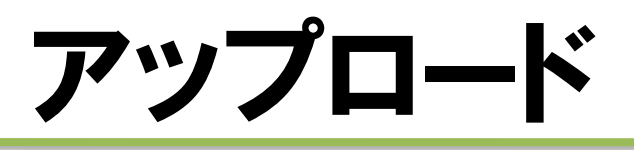

- 完成した hello.cgi を http://www.cc.matsuyama-u.ac.jp/~user/cgi-bin/hello.cgi にアップロードせよ。
- また、 hello.cgi に実行権限を付与せよ。

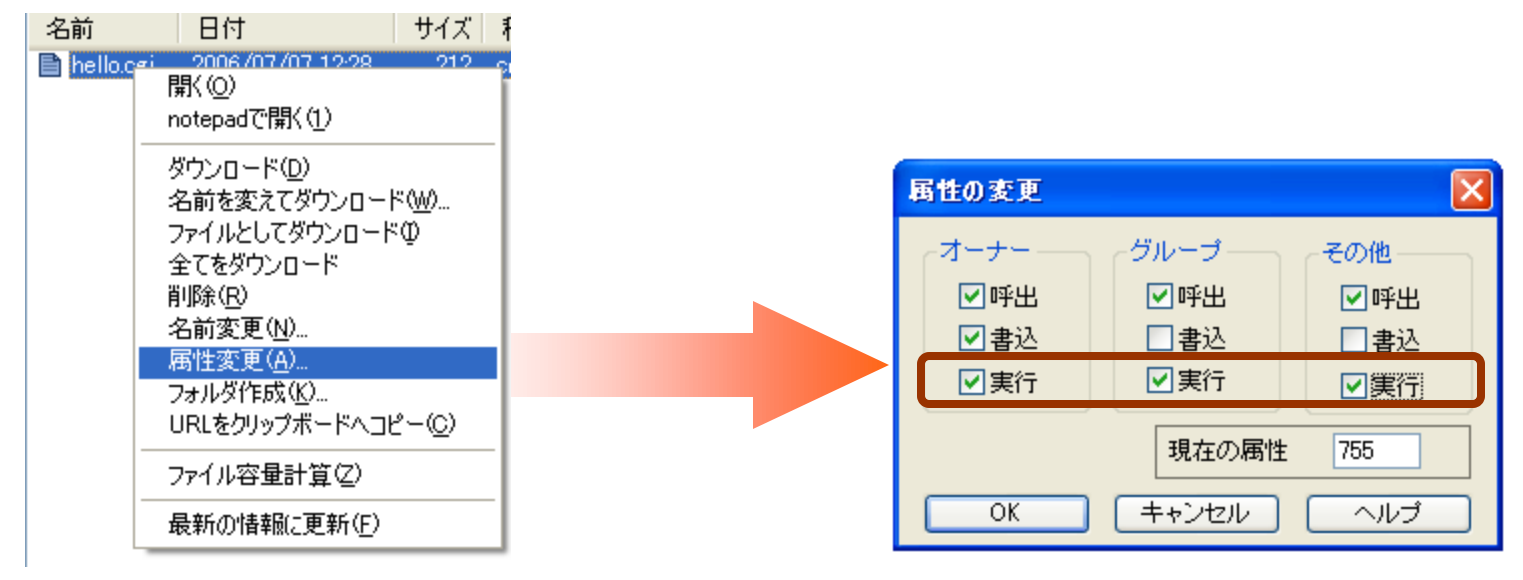

2008年 7月14日 Webデザイン論 10

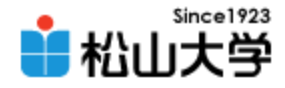

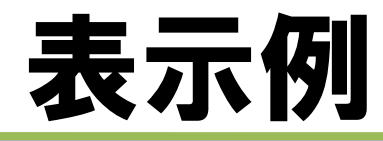

### • 画面に Hello, CGI world と表示される

**http://www.cc.matsuyama-u.ac.jp/~***user***/cgi-bin/hello.cgi**

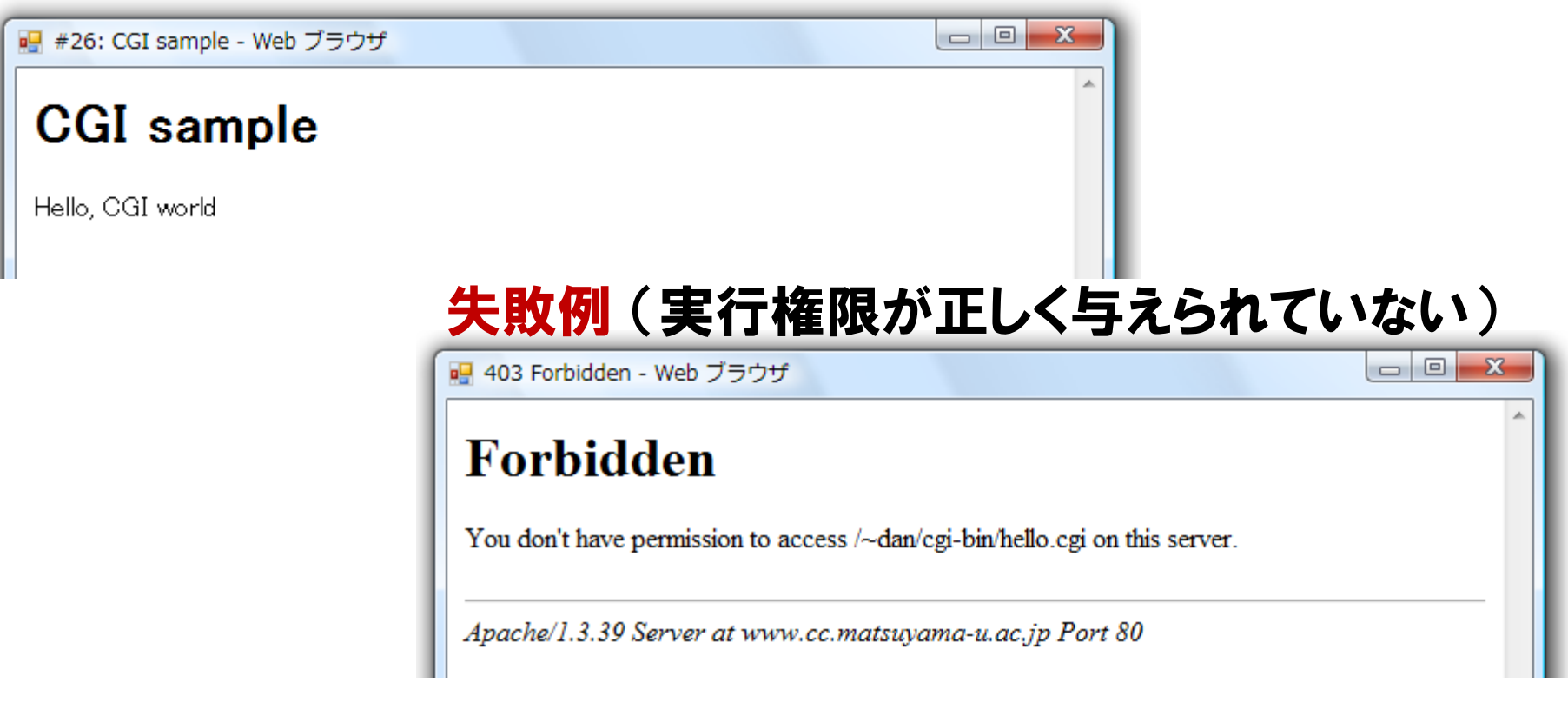

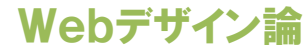

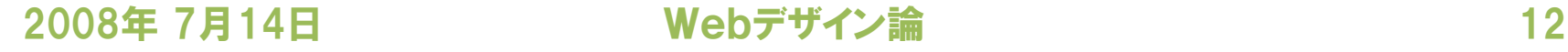

#### **END\_OF\_HTML**

### ここに記述した文字列を出力する

#### **print << "END\_OF\_HTML";**

### – print 文で文字列を出力する – CGIでWebページを作るとき、冒頭で出力する

#### **print "Content-type: text/html**¥n¥n**";**

### – プログラミング言語として Perl を使うと宣言する

解説

#### **#!/usr/local/bin/perl**

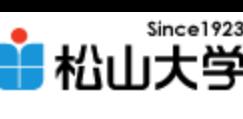

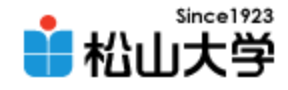

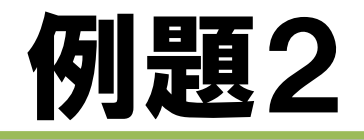

```
2008年 7月14日 Webデザイン論 13
#!/usr/local/bin/perl
$str = $ENV{ 'REMOTE_HOST' };
print "Content-type: text/html¥n¥n";
print << "END_OF_HTML";
<html>
<head>
<title>#26: environment variable</title>
</head>
<body>
<h1>environment variable</h1>
<p>$str</p>
</body>
</html>
END_OF_HTML
exit;
                                  envar.cgi
```
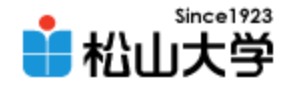

表示例

### • アクセス元のホスト名が表示される

#### http://www.cc.matsuyama-u.ac.jp/~user/cgi-bin/envar.cgi

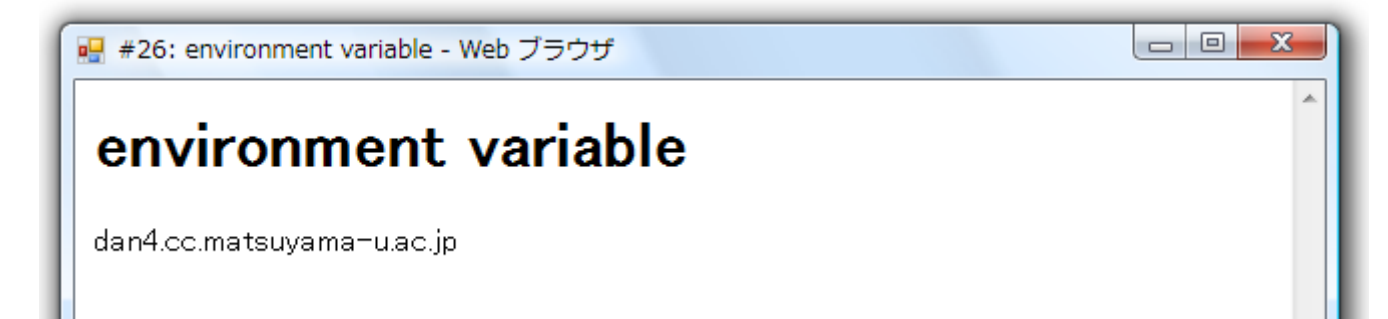

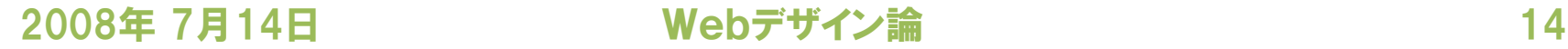

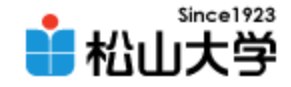

# 解説

#### **\$str = \$ENV{ 'REMOTE\_HOST' };**

# – Perl では名前の前に **\$** を付けて変数を表す

### – 環境変数 **REMOTE\_HOST** の内容を変数 **\$str** に代入する

### **<p>\$str</p>**

### – 出力する文字列の中に変数の値を入れる

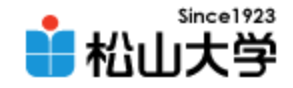

# 環境変数

### • アクセスに関する情報を参照できる

- **HTTP\_REFERER** 直前のURL
- **HTTP\_USER\_AGENT** 利用者の環境
- **QUERY\_STRING** GET方式で送信された文字列
- **REMOTE\_ADDR** 利用者のIPアドレス
- 
- 
- 
- 
- 
- 
- 
- 
- **REMOTE\_HOST** 利用者のホスト名
- **REQUEST\_METHOD** 要求メソッド (GET/POST)
	-
- **SERVER\_ADDR** サーバのアドレス
- SERVER HOST サーバのホスト名
- 2008年 7月14日 Webデザイン論 16

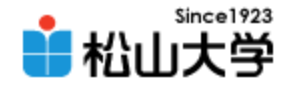

# 例題3

```
2008年 7月14日 Webデザイン論 17
#!/usr/local/bin/perl
$str = $ENV{ 'QUERY_STRING' };
print "Content-type: text/html¥n¥n";
print << "END_OF_HTML";
<html>
<head>
<title>#26: get method</title>
</head>
<body>
<h1>get method</h1>
<p>"$str" is received.</p>
</body>
</html>
END_OF_HTML
exit;
                                   get.cgi
```
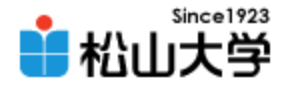

# 表示例

### • 完成した get.cgi を

http://www.cc.matsuyama-u.ac.jp/~user/cgi-bin/get.cgi

### にアップロードし、

http://www.cc.matsuyama-u.ac.jp/~*user*/cgi-bin/get.cgi?message としてアクセスせよ。

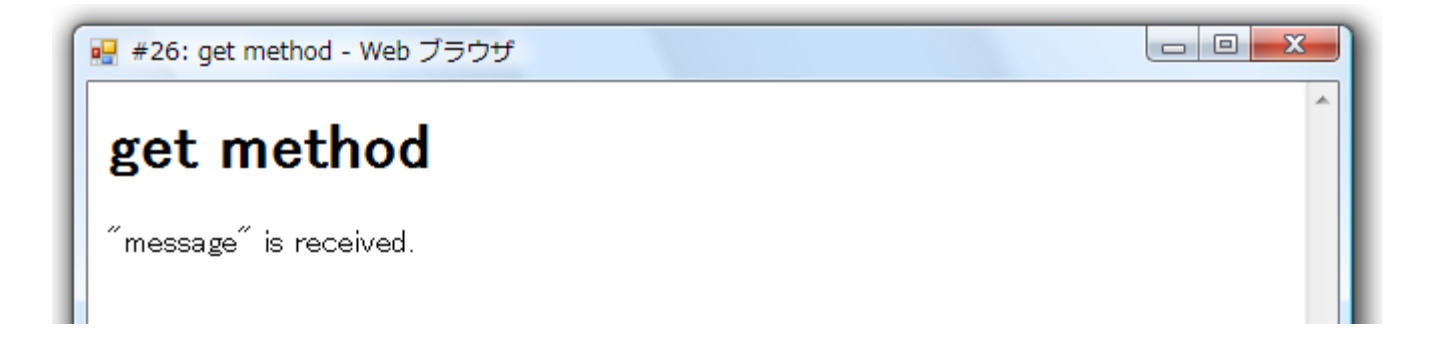

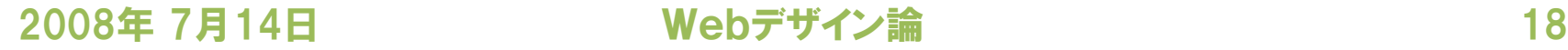

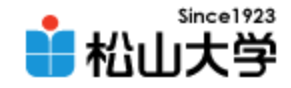

# GET方式

### • URL末尾の?以降に付加した文字列を送る

**http://www.cc.matsuyama-u.ac.jp/~***user***/cgi-bin/get.cgi?**文字列

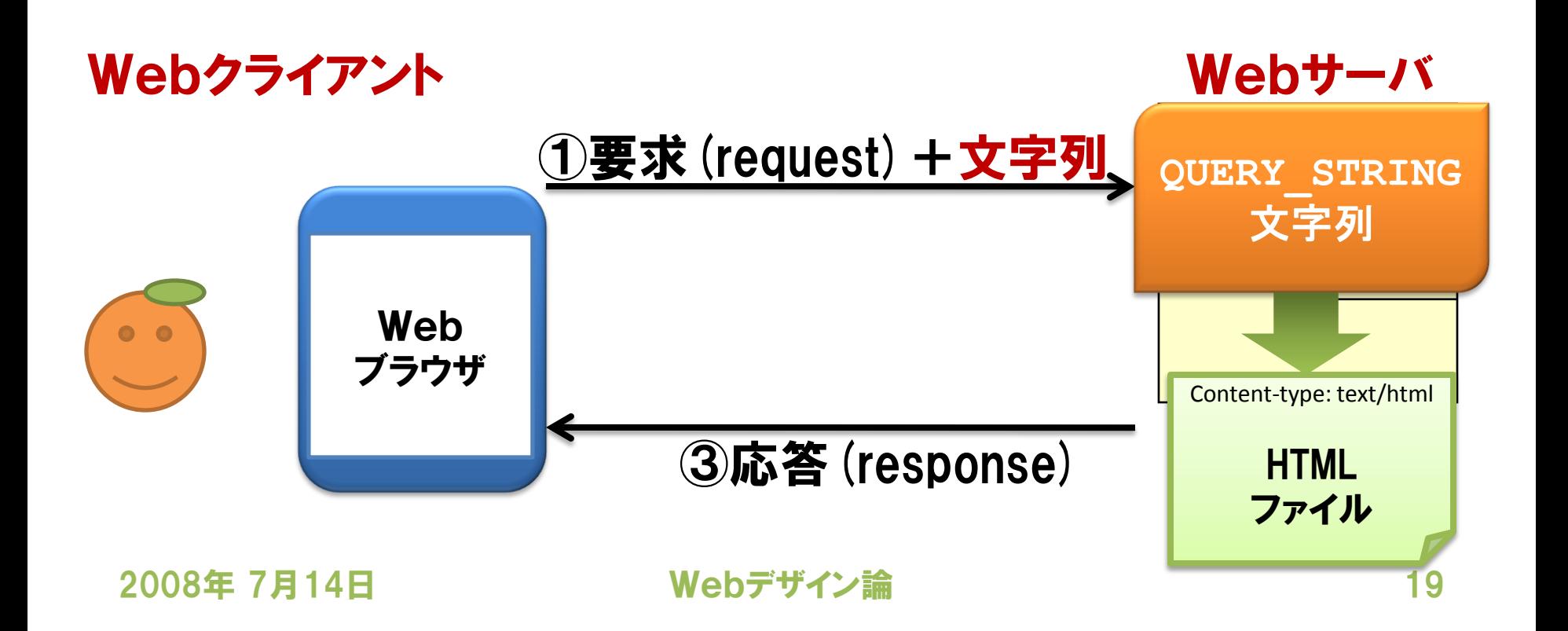

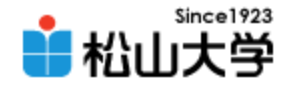

# 次回の予定

### • 第27回 CGI/Perl(1) 「CGIとは?」 – 2008年 7月16日(水) 5時限目 – 870教室

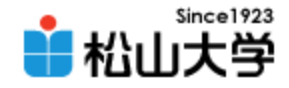

提出物

- 3つの例題を完成させ、それぞれ指定された URLでアクセスできるようにアップロードせよ。
	- 宛先: [dan@cc.matsuyama-u.ac.jp](mailto:dan@cc.matsuyama-u.ac.jp)
	- 件名: Webデザイン#26\_課題
	- 本文: 公開URL 授業の感想など

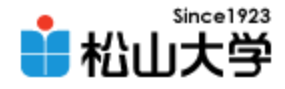

# 前期末のスケジュール

• 2008年度 前期末 – 7月28日(月) 3時限 授業 – 7月30日(水) 授業なし – 8月 4日(月) 3時限 期末試験